## Training a word or phrase

If you notice that a word or phrase is consistently misrecognized in Powerscribe you can train the word or phrase to help Dragon recognize it better.

From the main tool bar click on Speech. Go down the Train Phrase...

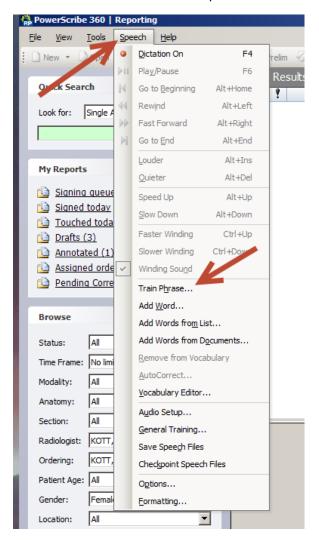

A box will appear were you can enter the word or phrase you wish to train.

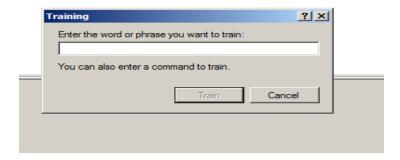

Enter the word or phrase into the box and click Train.

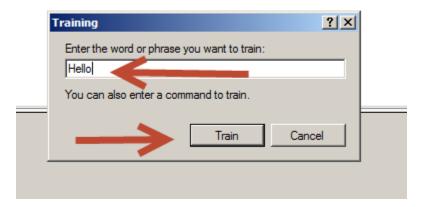

Click go to begin training. Speak the word or phrase clearly into the mic.

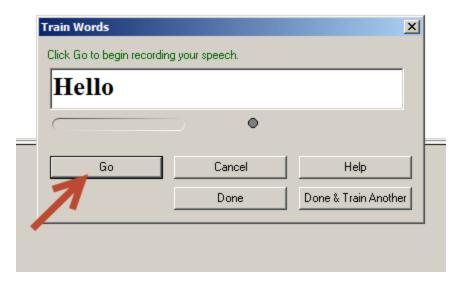

Train the word several times. Select Go each time. When you are finished select Done.

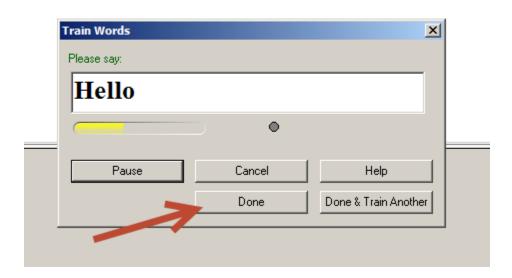